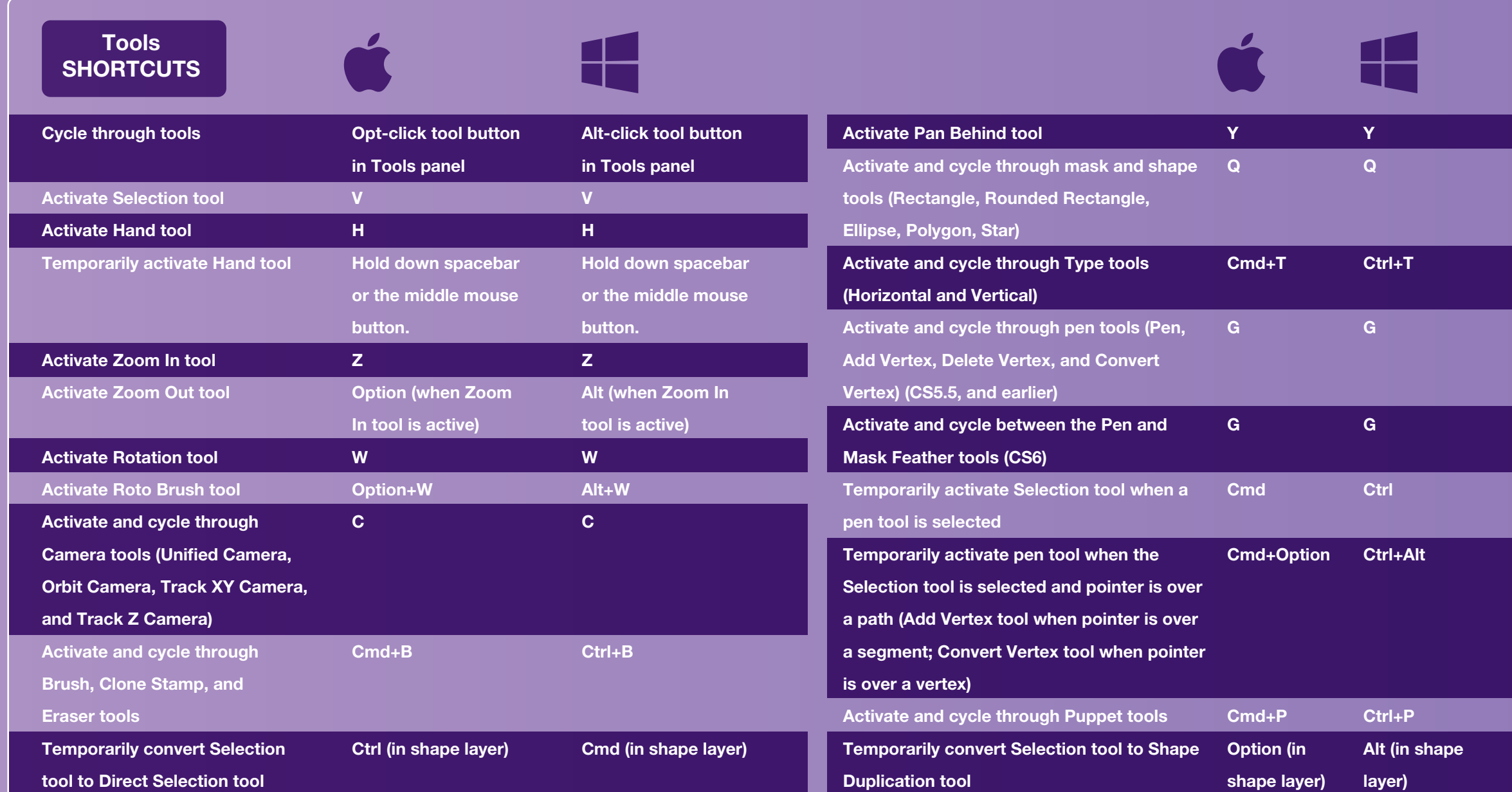

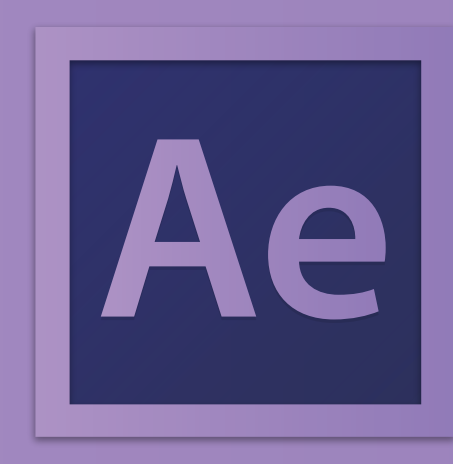

## [2015 ADOBE AFTER EFFECTS CC](http://www.setupablogtoday.com) KEYBOARD SHORTCUTS CHEAT SHEET

Panels, Viewers, Workspaces, & windows **SHORTCUTS**  $\mathbf{\ell}$ Ŕ 82 4 Open / close Project panel Cmd+0 Ctrl+0 Close active viewer or panel (closes content first) Cmd+W Ctrl+W Open / close Render Queue panel Cmd+Option+0 Ctrl+Alt+0 Close active panel or all viewers of type of active Cmd+Shift+W Ctrl+Shift+W Open / close Tools panel Cmd+1 Ctrl+1 viewer (closes content first). For example, if a Open / close Info panel Cmd+2 Ctrl+2 Timeline panel is active, this command closes Open / close Preview panel Cmd+3 Ctrl+3 all Timeline panels. Split the frame containing the active viewer and Cmd+Opt+Shift+N Ctrl+Alt+Shift+N Open / close Audio panel Cmd+4 Ctrl+4 Open / close Effects & Ctrl+5 Cmd+5 create a new viewer with opposite Presets panel locked/unlocked state Open or close Character panel Maximize or restore panel under pointer ` (accent grave) ` (accent grave) Cmd+6 Ctrl+6 Open or close Paragraph panel Resize application window or floating window Ctrl+\ (backslash) Cmd+7 Ctrl+7 Cmd+\ (backslash) Open or close Paint panel Cmd+8 Ctrl+8 to fit screen. (Press again to resize window Open or close Brushes panel Cmd+9 Ctrl+9 so that contents fill the screen.) F3 or Cmd+Shift+T F3 or Ctrl+Shift+T Open or close Effect Controls Move application window or floating window to Cmd+Opt+\ Ctrl+Alt+\ panel for selected layer main monitor; resize window to fit screen. (backslash) Ctrl+F11

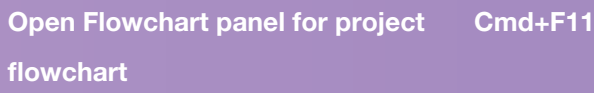

(Press again to resize window so that contents

fill the screen.)

Extend selection to next item in

Project panel, Render Queue panel,

or Effect Controls panel

Shift+Down Arrow

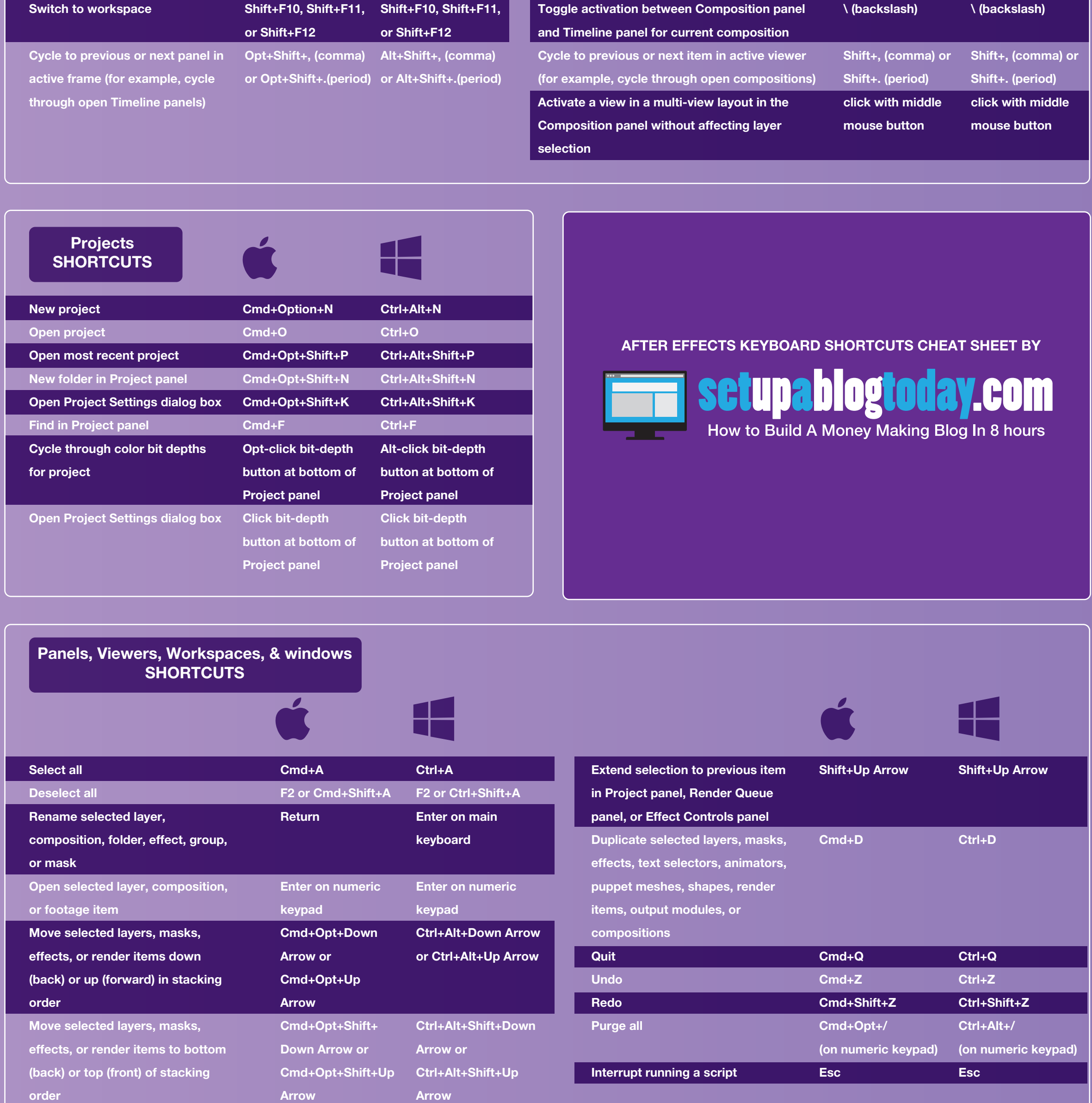

Shift+Down Arrow

Time Navigation

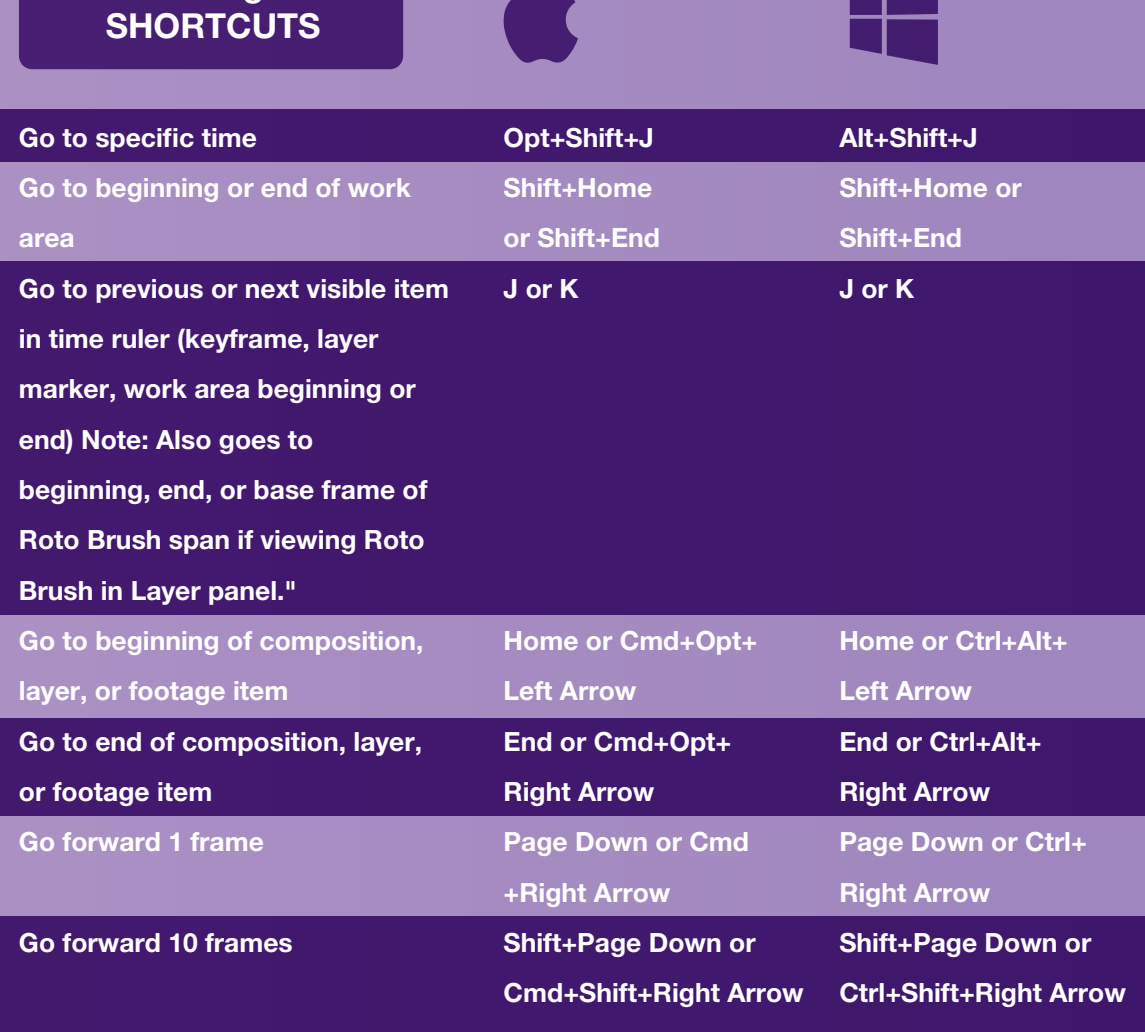

 $\overline{\mathbf{L}}$ 

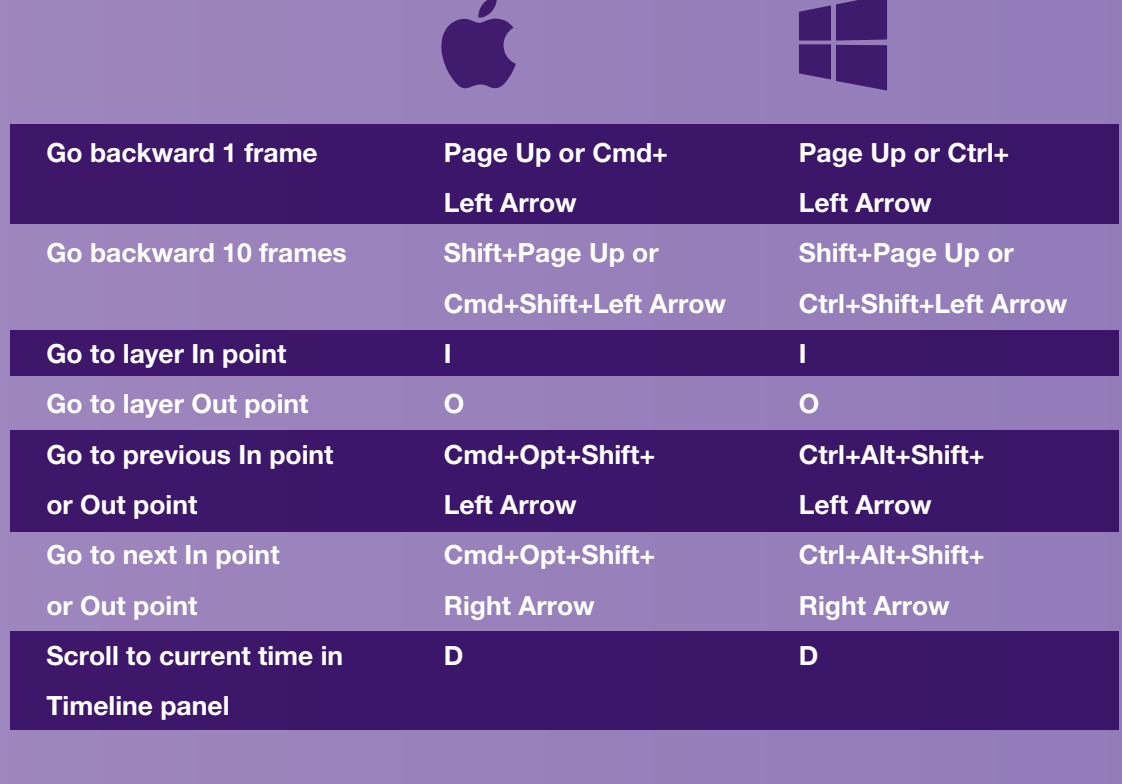

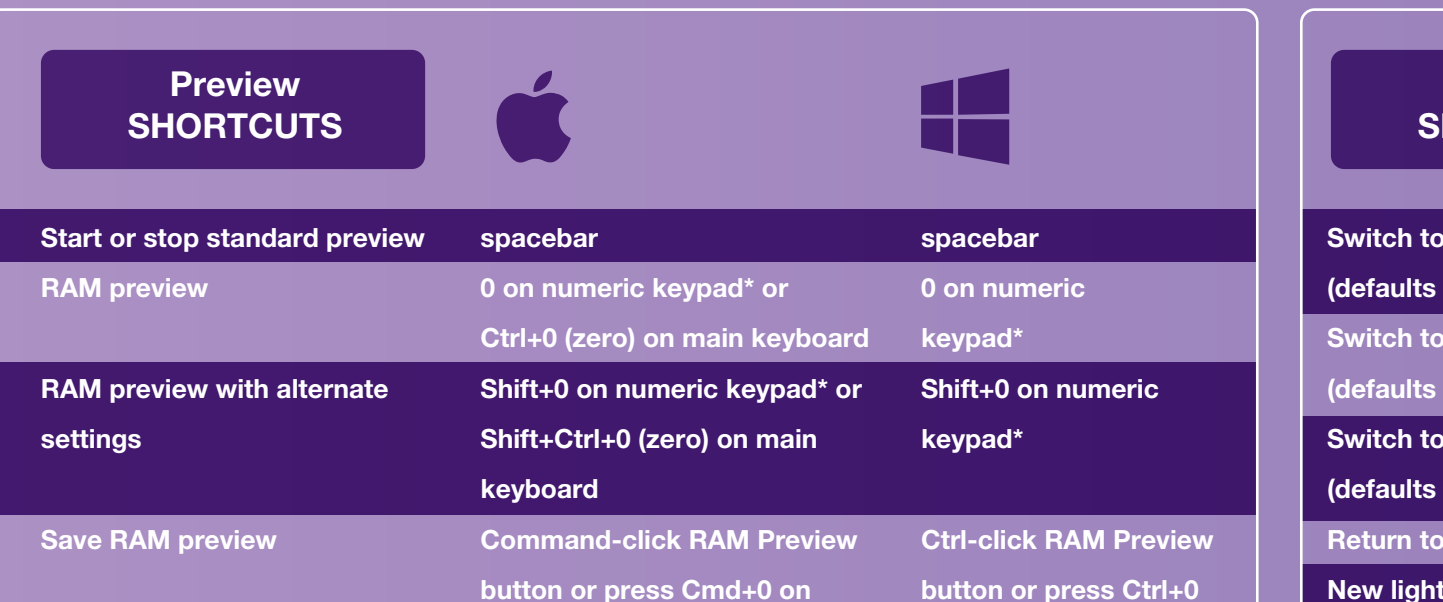

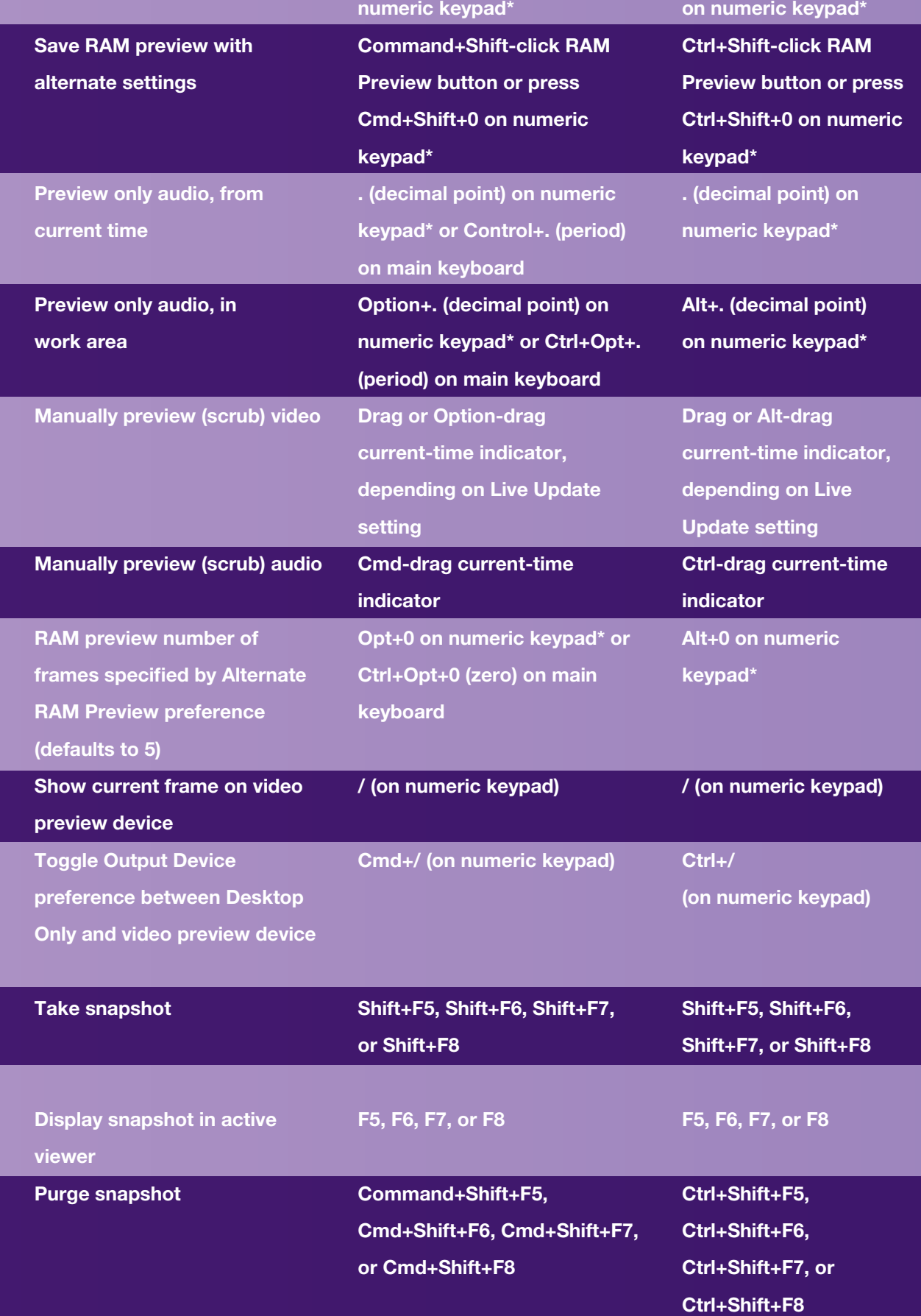

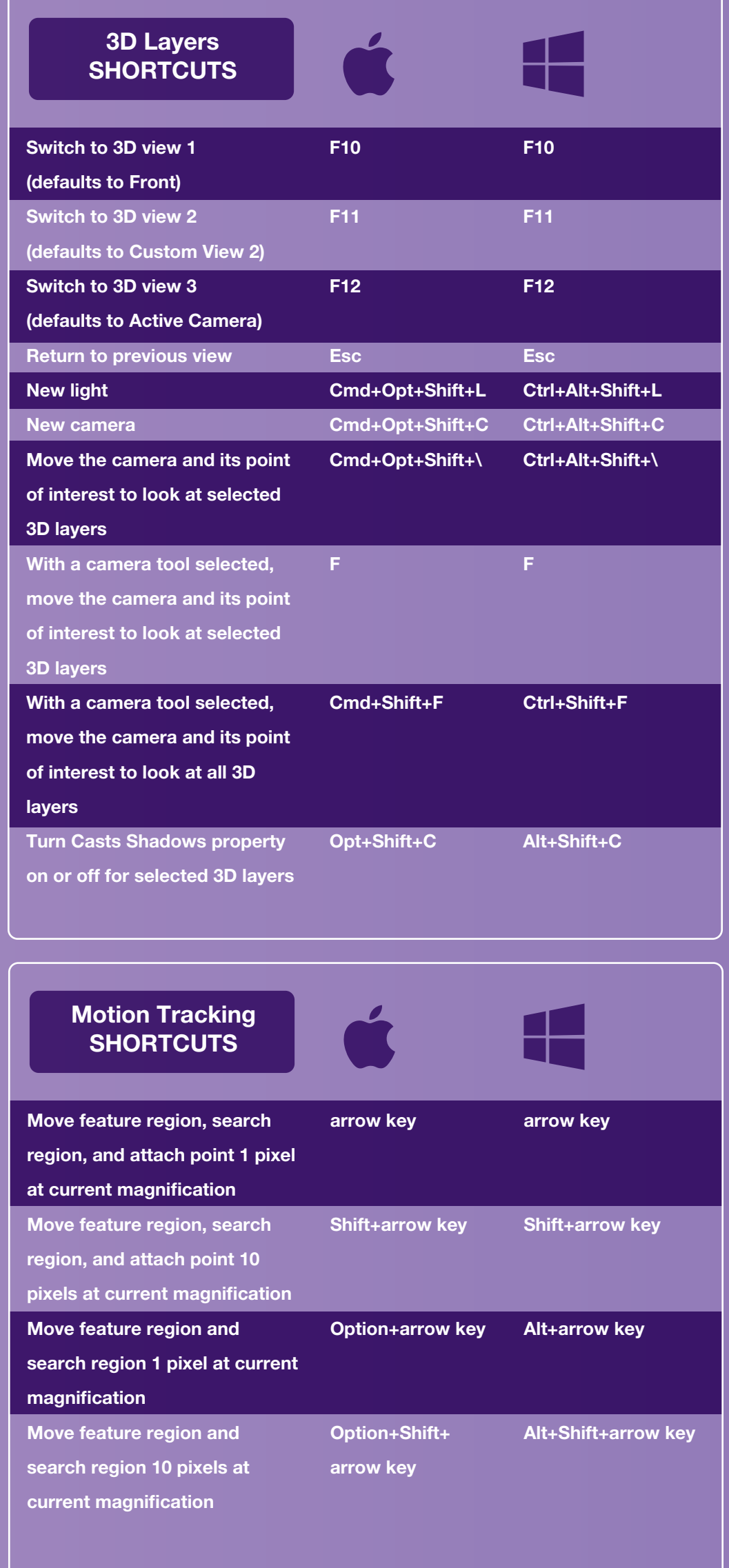

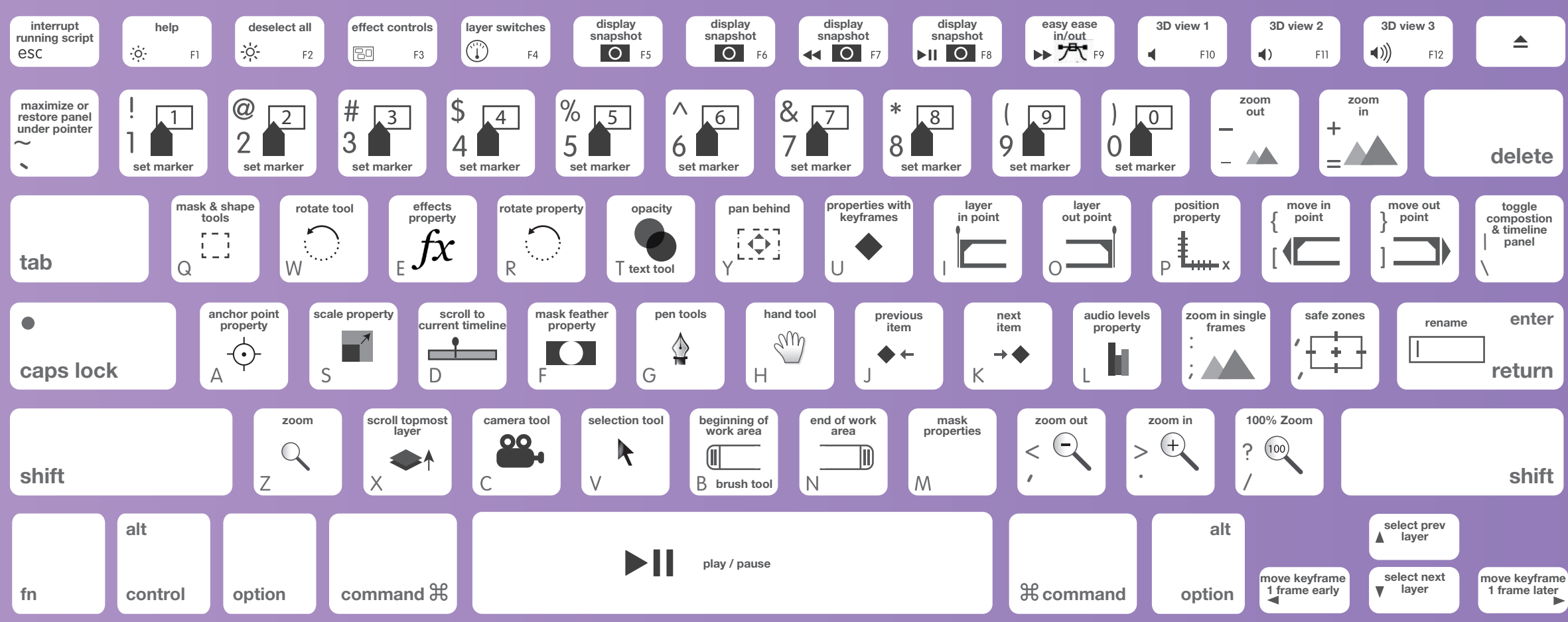

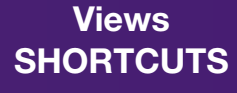

Footage panel

Zd<br>Fo

or

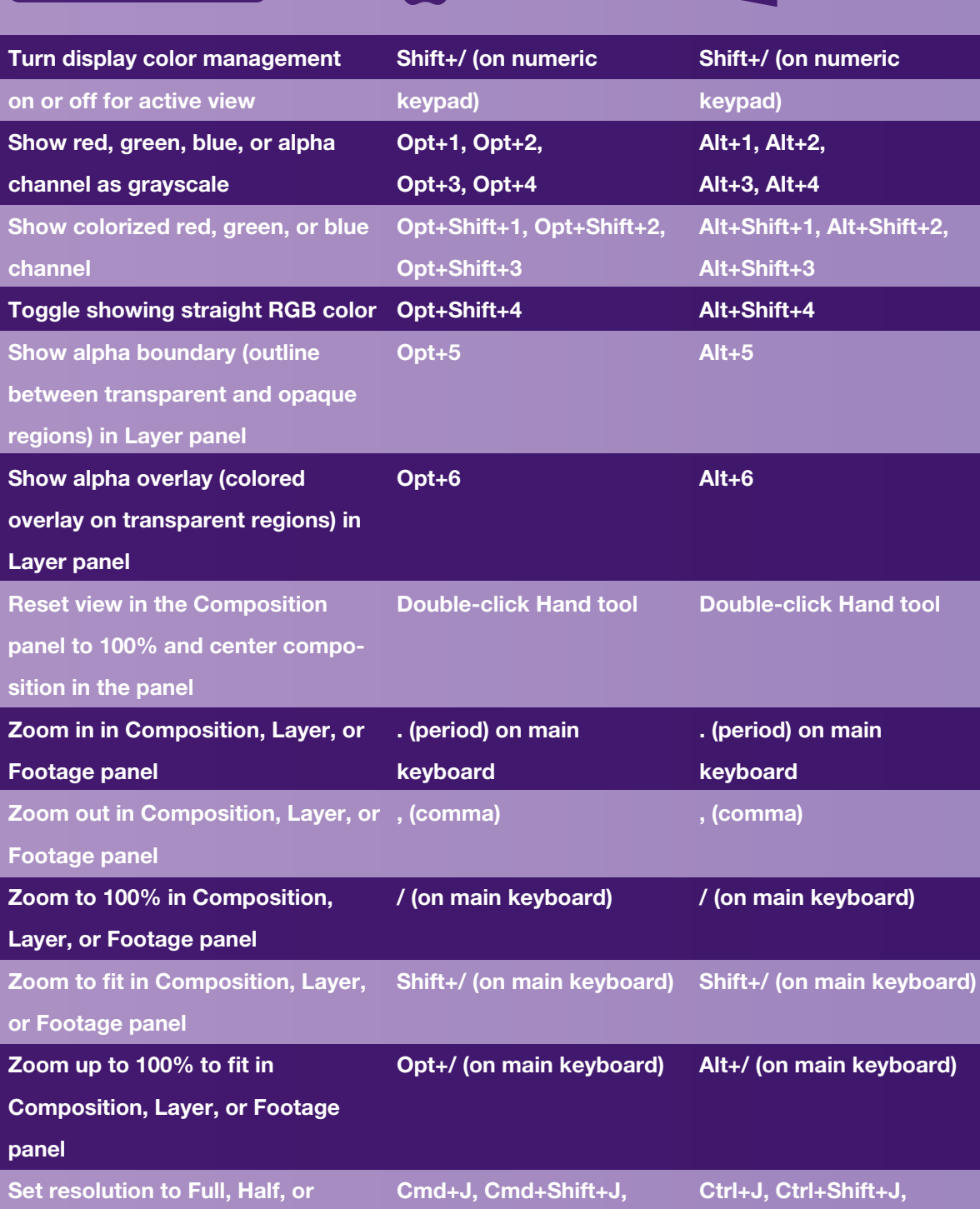

Set resolution to Full, Half, or Custom in Composition panel Cmd+J, Cmd+Shift+J,

Cmd+Opt+J

Ctrl+Alt+J

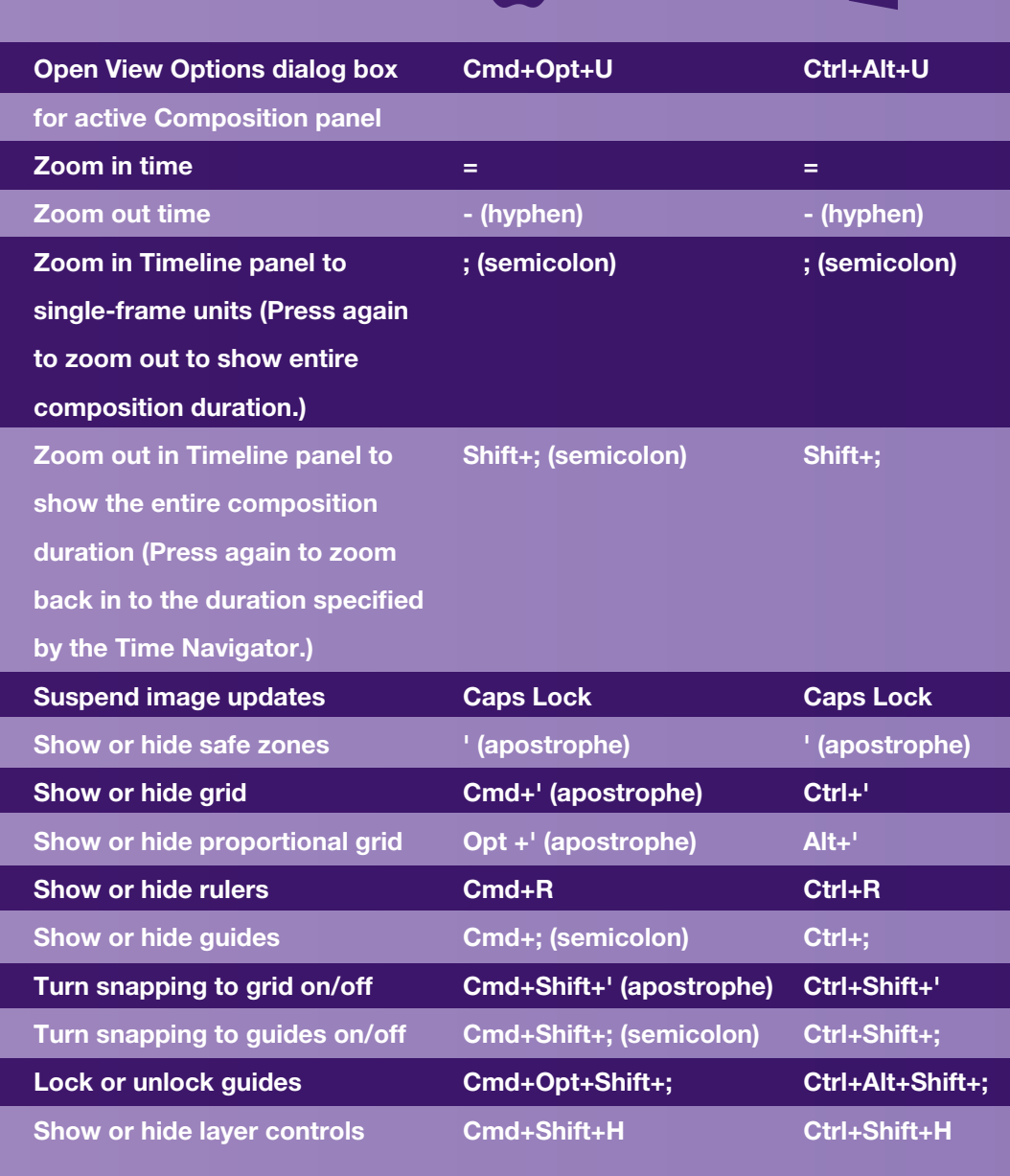

in vertical text

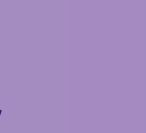

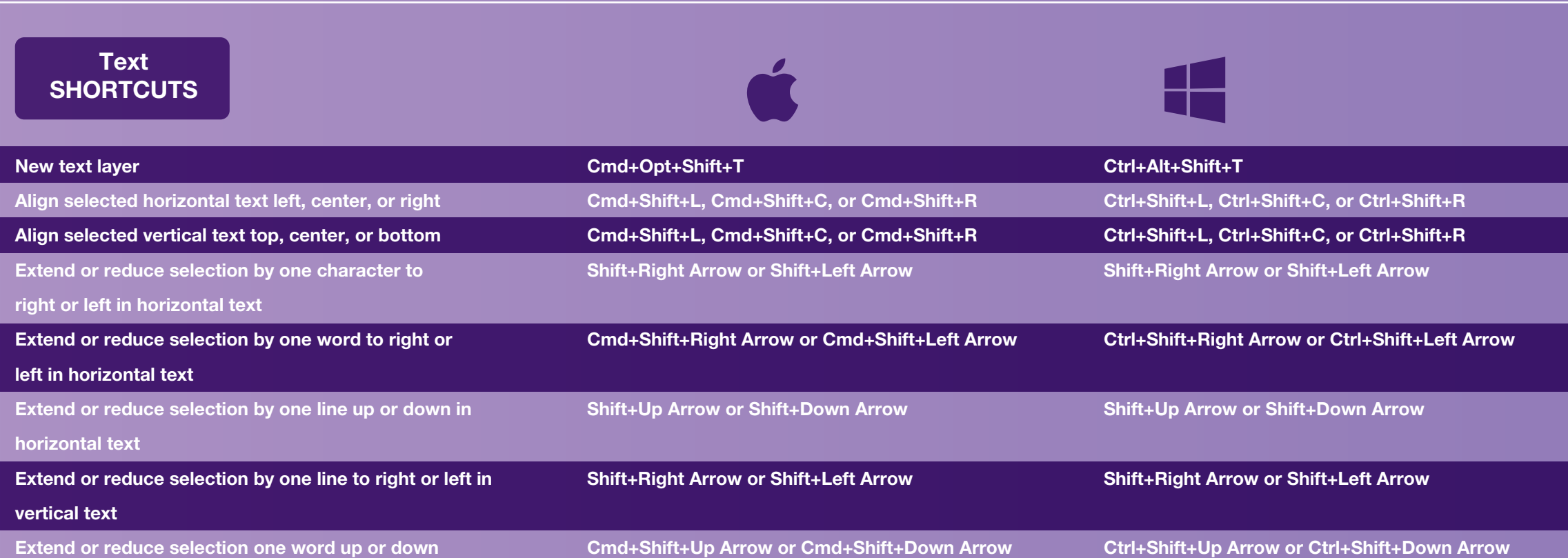

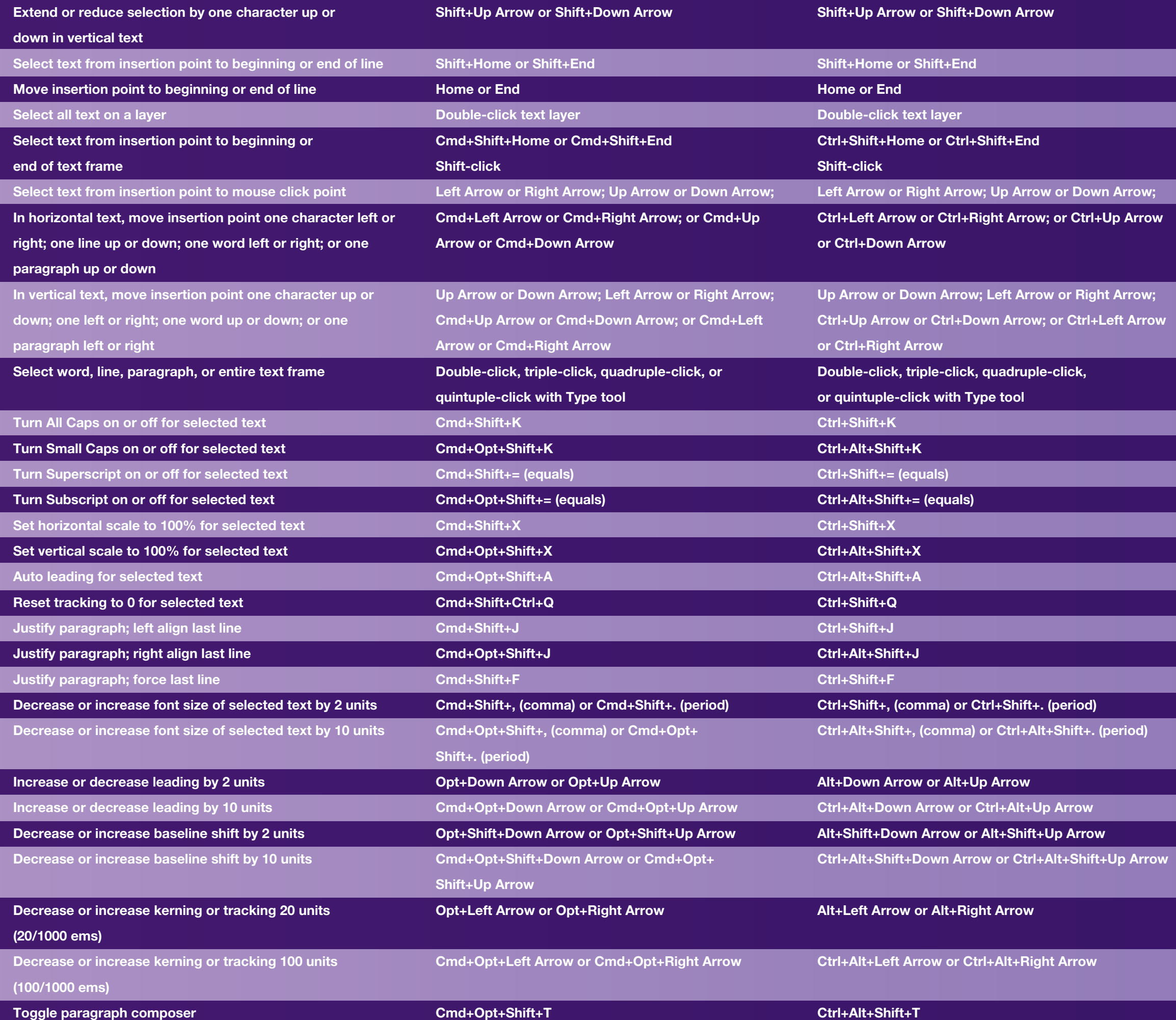

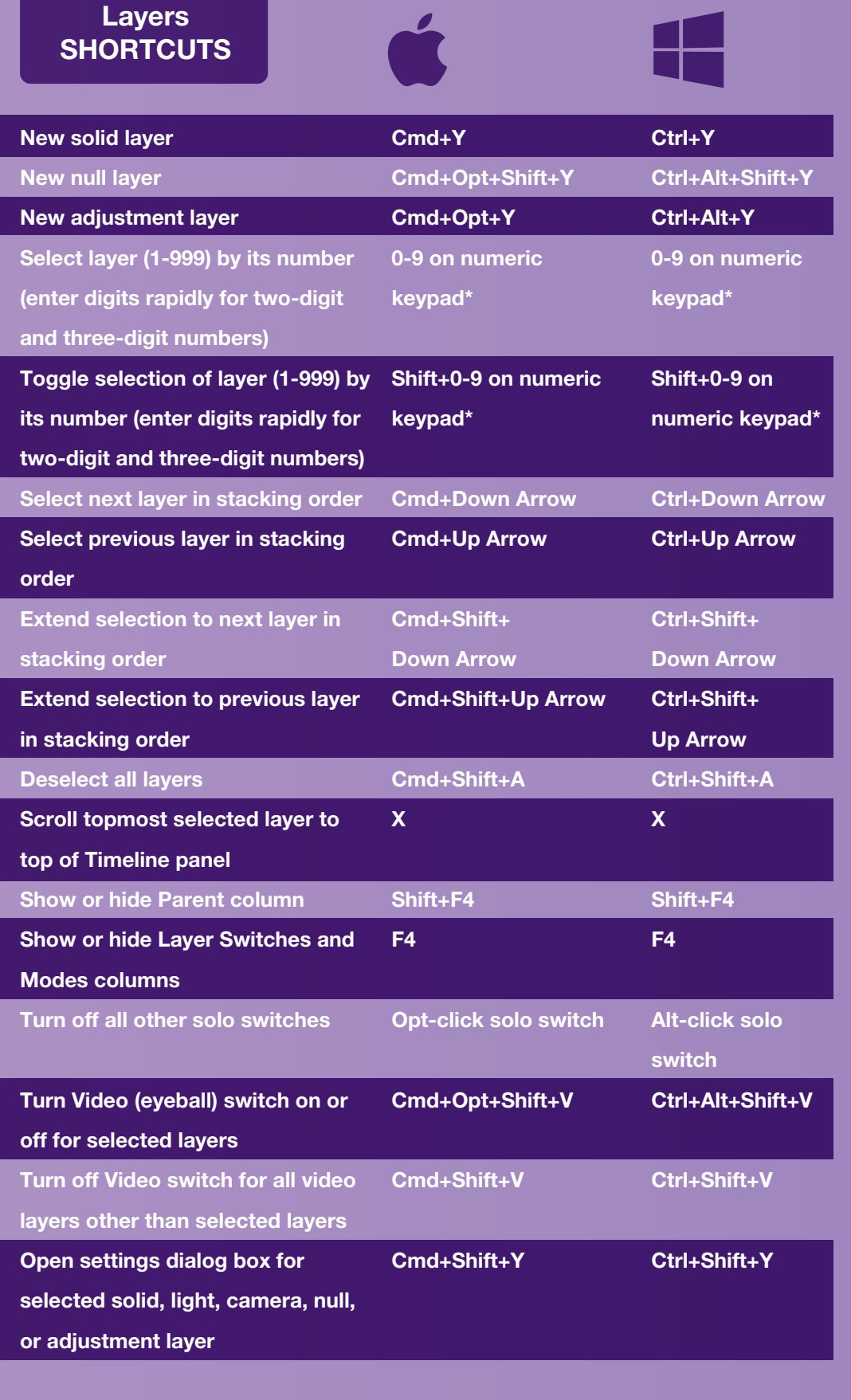

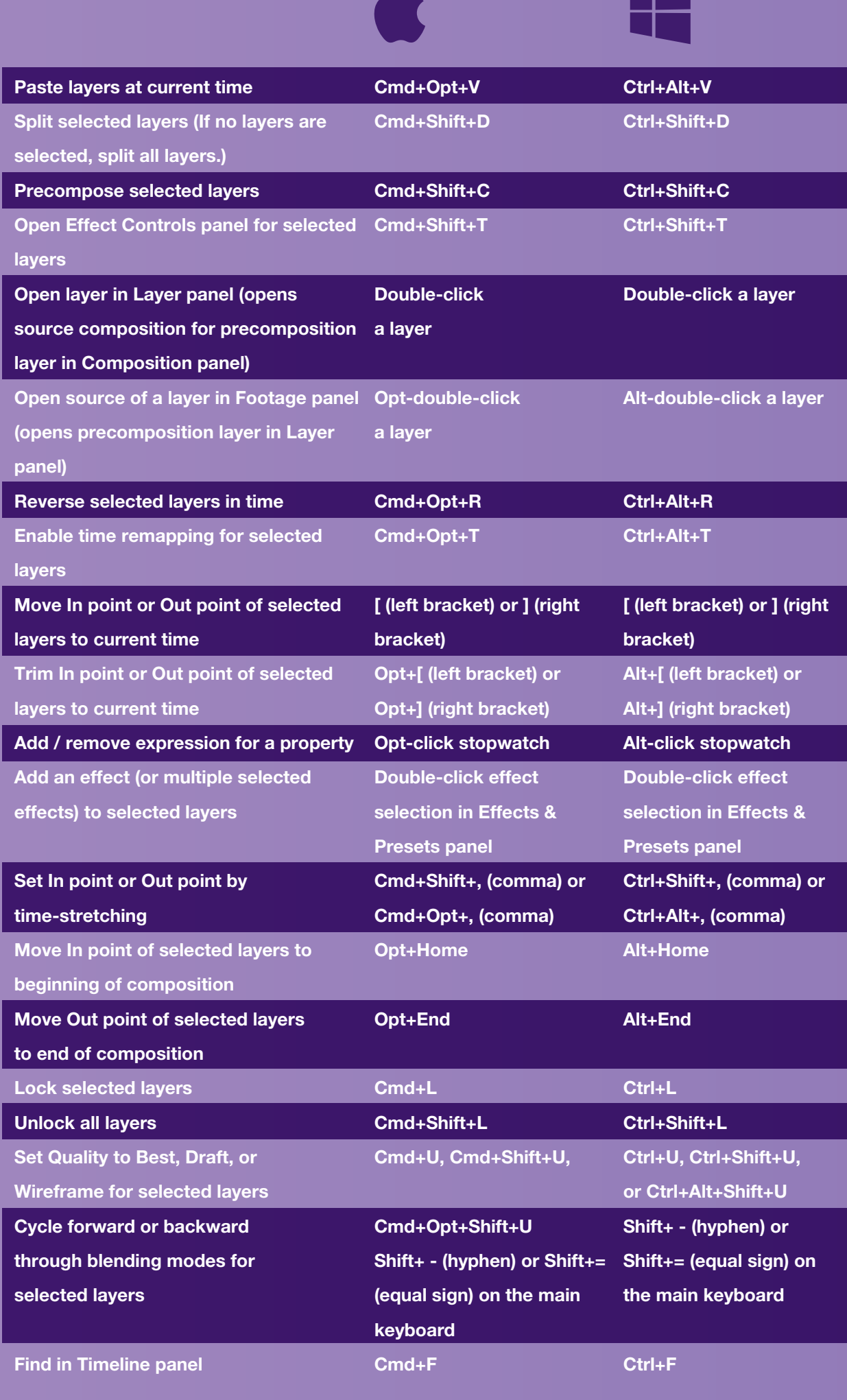